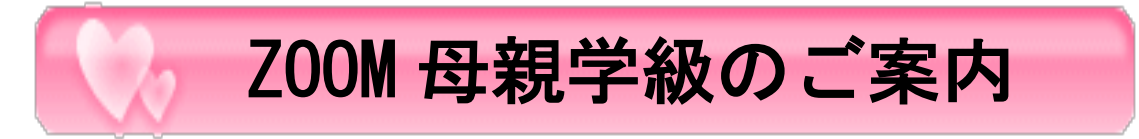

当院では妊娠期間を健康に過ごし、元気な赤ちゃんを産んでいただくために、 コロナウイルスによる感染拡大防止として ZOOM を用いたリモート方式での オンライン母親学級を開講しております。

分娩予約をされた方は受講を是非お勧めします。

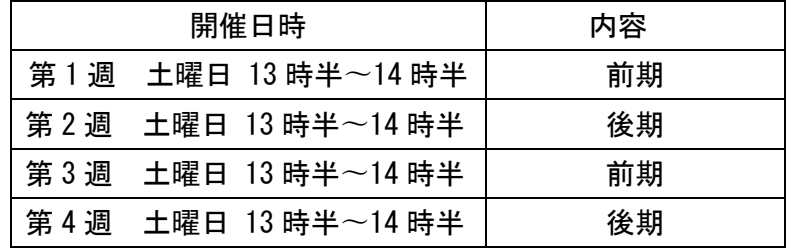

\*対象者\* 当院で出産予定の妊婦さん(初産・経産婦ともに) 前期→妊娠 16~23 週頃 (5~6 か月) の方 後期→妊娠 28~35 週頃 (8~9 か月)の方

## \*参加費\* 無料

- \*内容\*
	- <前期> ①妊娠中の体重管理について ②母乳育児について ③入院アメニティグッズの紹介、入院時に必要な準備用品について ④バースプランについて
	- <後期> ①入院のタイミングと連絡方法 ②お産の流れと過ごし方 ③入院時に必要な準備用品について ④胎動カウントについて ⑤新生児の特徴 ⑥赤ちゃんの血液型検査について ⑦動画による施設案内

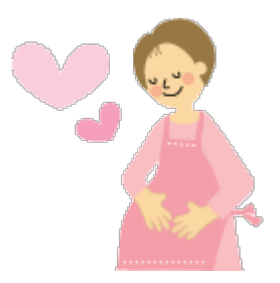

- ※完全予約制です。前日正午 (12 時) までに予約システム (@link) で予約を行い、メールアドレ ス登録を必ず行ってください。
- ※前日夕方に登録されたメールアドレスに ZOOM のログイン ID とパスワードを送りますので、 『@atlink.jp』のメールが受信できるようにしておいて下さい。
- ※ZOOM の利用方法は、PC であればブラウザ(Internet Edge、Google Chrome 等)上で参加可能です が、safari では作動しないので Mac ユーザーはダウンロードが必要です。また、スマートフォン やタブレットでは、必ず ZOOM アプリのダウンロードが必要ですので、事前にダウンロードをお願 いします。
- ※当日は開始の 5~10 分前ぐらいからログインできるようにしますので、ログイン操作をお願いし ます。ログイン操作後、しばらくお待ち頂ければ、ミーティングルーム(母親学級)に入れます。

※母親学級開催中は、音声をミュートのままにして下さい。

- ※スマートフォンで参加する場合は、Wi-Fi を利用して「インターネットを使用した通話」を選択し、 オーディオに参加して下さい。
- ※PC の仕様(主にデスクトップ)によっては、イヤホンやヘッドホンを繋がないと音声が聞こえな い場合があります。
	- ・Android の場合、「設定」→「プライバシー」→「権限」→「マイク」→「Zoom」を選択し、「こ のアプリのマイクへのアクセス権限」が許可されていることを確認してください。
	- ・iPhone の場合は、「設定」→「Zoom」を選択し、「マイク」の項目がオンになっていることを確 認してください。
- ※参加中は可能であればビデオ(モニター)をオンにして頂けると参加者の反応が確認でき、円滑 に進行することができます。
- ※電波が弱かったり、通信状況が不安定(移動中など)な環境の場合、画面が映らなかったり、フ リーズすることがありますので、なるべく安定した通信環境で参加することをお勧めします。
- ※もし途中で途切れてしまった場合には再度ログインして頂くか、次回以降に改めてご参加して下 さい。

※初期面談で渡したパンフレット一式をご準備ください。

※ご不明な点がありましたら、スタッフにお気軽にお声掛け下さい。